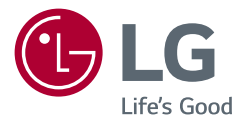

# РУКОВОДСТВО ПОЛЬЗОВАТЕЛЯ IPS LED-МОНИТОР (LED-МОНИТОР \*)

\* LED-мониторы LG — это ЖК-мониторы со светодиодной подсветкой.

Прежде чем пользоваться устройством, внимательно прочитайте инструкции по технике безопасности.

38WK95C 38BK95C

# **Содержание**

2

#### **ЛИЦЕНЗИЯ [............................](#page-2-0) 3**

#### **СБОРКА [И ПОДГОТОВКА К](#page-3-0)  РАБОТЕ[..................................](#page-3-0) 4**

- *-* [Комплект поставки](#page-3-0) ...............................4
- *-* [Поддерживаемые драйверы и](#page-4-0)  [программное обеспечение](#page-4-0) ..................5
- *-* [Описание продукта и функций кнопок](#page-5-0) 6 [Использование кнопки-джойстика](#page-5-0)

[Входные разъемы](#page-6-0)

- *-* [Перемещение и поднятие монитора](#page-7-0) ..8
- *-* [Установка монитора ..........................](#page-9-0)10

[Сборка подставки](#page-9-0)

[Размещение на столе](#page-11-0)

[Регулировка высоты подставки](#page-13-0)

[Регулировка угла наклона монитора](#page-13-0)

[Закрепление кабелей](#page-15-0)

[Использование замка Kensington](#page-15-0)

[Снятие ножки подставки](#page-16-0)

[Установка кронштейна для крепления](#page-16-0)  [на стене](#page-16-0)

[Крепление на стене](#page-17-0)

#### **[ЭКСПЛУАТАЦИЯ МОНИТОРА](#page-19-0)20**

*-* [Подключение к ПК..............................](#page-19-0)20 [Подключение HDMI](#page-19-0) [Подключение DisplayPort](#page-20-0) [Соединение USB-C](#page-21-0) *-* [Подключение к A/V-устройствам.......](#page-22-0)23 [Подключение HDMI](#page-22-0) *-* [Подключение периферийных](#page-22-0)  устройств [............................................](#page-22-0)23 [Подключение кабеля USB](#page-22-0) [Подключение наушников](#page-23-0)

#### **[ПОЛЬЗОВАТЕЛЬСКИЕ](#page-24-0) НАСТРОЙКИ [........................](#page-24-0) 25**

- *-* [Вызов меню основного экрана..........](#page-24-0)25 [Функции главного меню](#page-25-0)
- *-* [Пользовательские настройки](#page-26-0) ............27 [Настройки меню](#page-26-0)

#### **[ПОИСК И УСТРАНЕНИЕ](#page-38-0) [НЕИСПРАВНОСТЕЙ](#page-38-0) ........... 39**

#### **[ТЕХНИЧЕСКИЕ](#page-41-0) [ХАРАКТЕРИСТИКИ](#page-41-0)............. 42**

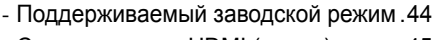

- *-* [Синхронизация HDMI \(видео\)](#page-44-0) ...........45
- *-* [Питание...............................................](#page-44-0)45
- *-* [Технические характеристики](#page-45-0)  [беспроводного модуля \(WB1NP6\).....](#page-45-0)46

# <span id="page-2-0"></span>**ЛИЦЕНЗИЯ**

Предоставляемые лицензии различаются в зависимости от модели. Посетите *www.lg.com* для получения дополнительной информации по лицензиям.

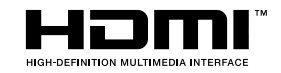

Термины HDMI и HDMI High-Definition Multimedia Interface и Логотип HDMI являются товарными знаками или зарегистрированными товарными знаками HDMI Licensing Administrator, Inc. в Соединенных Штатах и других странах.

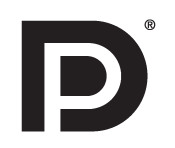

VESA, логотип VESA, логотип соответствия DisplayPort и логотип соответствия DisplayPort для двухрежимных источников являются зарегистрированными товарными знаками Ассоциации по стандартам в области видеоэлектроники.

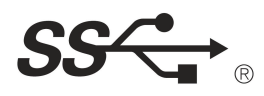

The SuperSpeed USB Trident logo is a registered trademark of USB Implementers Forum, Inc.

# **& Bluetooth**®

The Bluetooth ® word mark and logos are registered trademarks owned by Bluetooth SIG, Inc. and any use of such marks by LG Electronics Inc. is under license. Other trademarks and trade names are those of their respective owners.

USB типа CTM и USB-CTM являются торговыми марками некоммерческой организации USB Implementers Forum.

Следующая информация распространяется только на мониторы, продаваемые на европейском рынке и соответствующие положениям Директивы ErP:

\* Данный монитор настроен на автоматическое выключение по истечении 4 часов после активации дисплея, в случае, если на протяжении указанного времени каких-либо действий с дисплеем не производилось.

\* Для отключения данной настройки установите «Выкл.» в соответствующей опции экранного меню Automatic Standby(автоматический переход в спящий режим)".

# <span id="page-3-0"></span>**СБОРКА И ПОДГОТОВКА К РАБОТЕ**

#### **Комплект поставки**

До начала эксплуатации монитора проверьте наличие в коробке указанных компонентов. В случае отсутствия компонентов обратитесь к продавцу, у которого был приобретен этот товар. Внешний вид устройства и соответствующих компонентов может отличаться от показанного на рисунке.

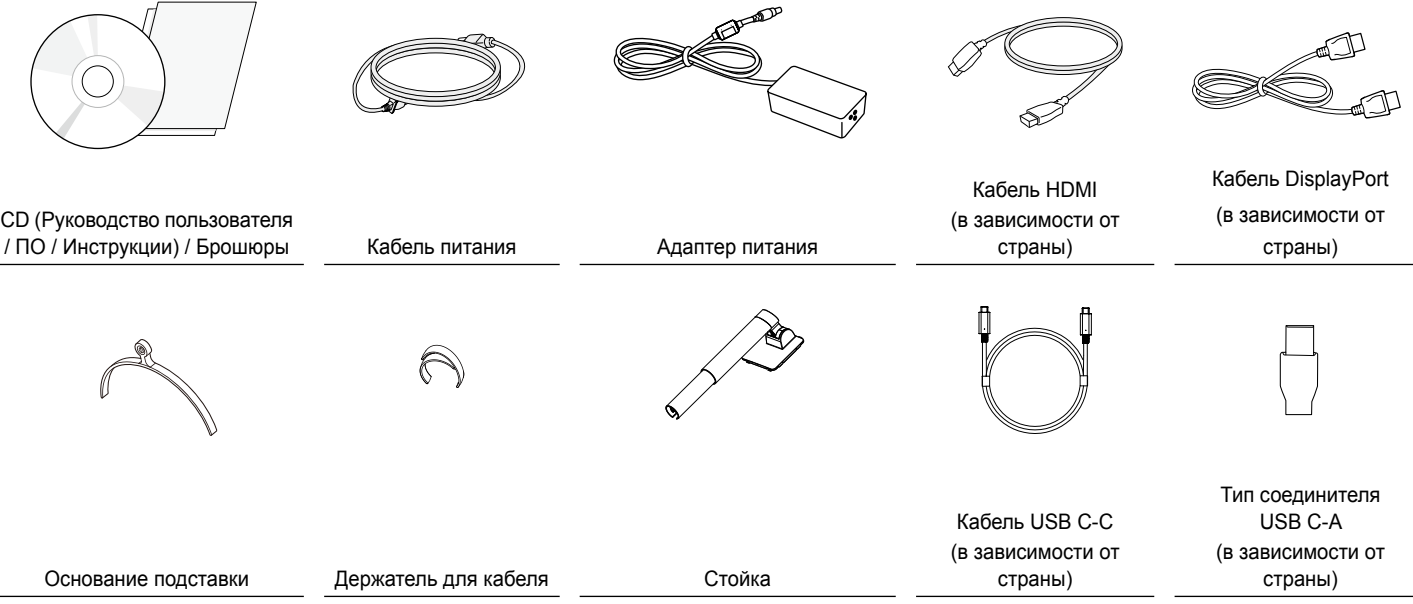

## <span id="page-4-0"></span> **ВНИМАНИЕ!**

- Для обеспечения безопасности и оптимальных эксплуатационных качеств устройства, используйте только фирменные детали.
- Какие-либо повреждения или ущерб, вызванные использованием деталей не одобренных производителем, не являются гарантийным случаем.
- Рекомендуется использовать компоненты, входящие в комплект поставки.
- При использовании обычных кабелей, не сертифицированных компанией LG, изображения на экране могут не отображаться, или на изображениях могут появляться шумы.

## **ПРИМЕЧАНИЕ**

- Внешний вид реальных компонентов может отличаться изображения выше.
- Любые характеристики и информация об устройстве могут быть изменены без предварительного уведомления в целях улучшения его работы.
- Для покупки дополнительных принадлежностей обратитесь в магазин электроники, интернет-магазин или к продавцу, у которого вы приобрели устройство.
- Кабель питания, входящий в комплект поставки, может отличаться в зависимости от региона.

#### **Поддерживаемые драйверы и программное обеспечение**

Проверьте драйверы и программное обеспечение, поддерживаемые вашим продуктом, и см. руководство на компакт-диске, которое входит в комплект поставки продукта.

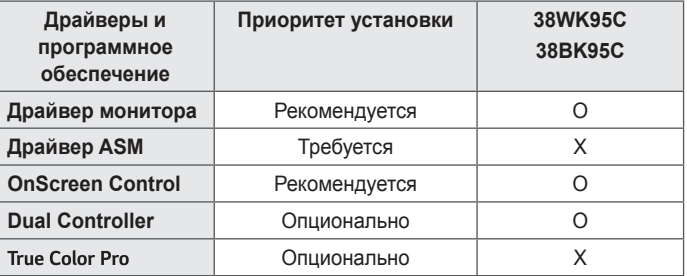

• Требуется и рекомендуется: Можно загрузить и установить последнюю версию с прилагаемого компакт-диска или с веб-сайта LGE (*www. lg.com*).

• Дополнительно: Можно загрузить и установить последнюю версию с веб-сайта LGE (*www.lg.com*).

#### <span id="page-5-0"></span>**Описание продукта и функций кнопок**

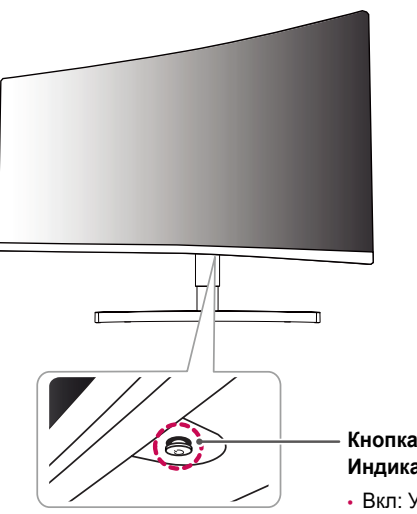

#### **Кнопка-джойстик / Индикатор питания**

- Вкл: Устройство включено
- Выкл: Устройство выключено

#### **Использование кнопки-джойстика**

Вы можете легко управлять функциями монитора, нажимая кнопкуджойстик или перемещая ее пальцем влево/вправо.

#### **Основные функции**

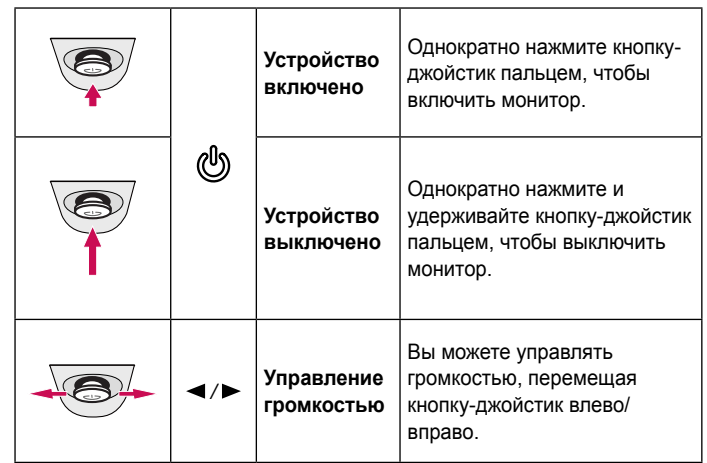

## **ПРИМЕЧАНИЕ**

• Кнопка-джойстик расположена в нижней части монитора.

#### <span id="page-6-0"></span>**Входные разъемы**

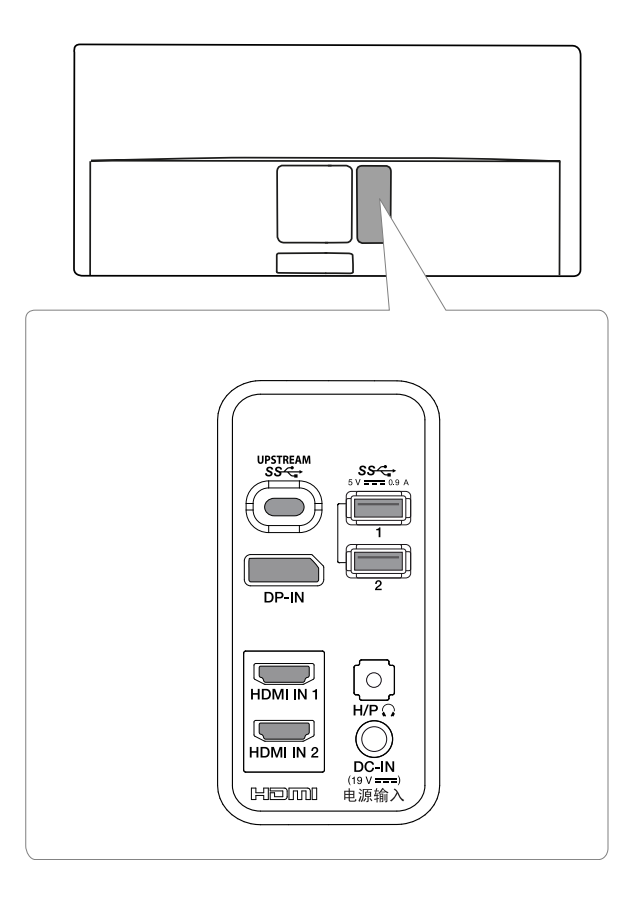

<span id="page-7-0"></span>8

#### **Перемещение и поднятие монитора**

Перед перемещением или поднятием монитора соблюдайте следующие инструкции во избежание повреждения и для обеспечения безопасной транспортировки независимо от типа и размера монитора.

• Монитор рекомендуется перемещать в оригинальной коробке или упаковочном

материале.

- Перед перемещением или поднятием монитора отключите кабель питания и все остальные кабели.
- Крепко удерживайте нижнюю и боковую части монитора. Не касайтесь самой панели.

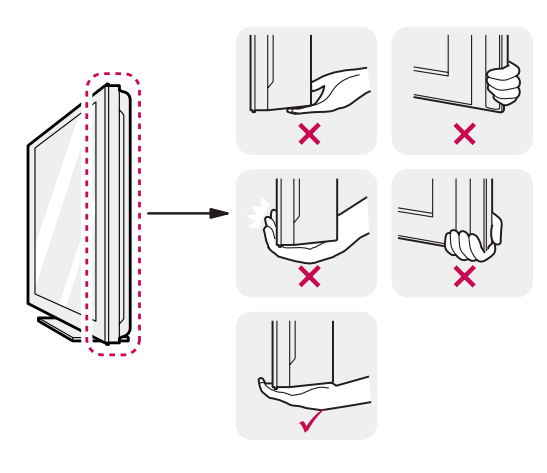

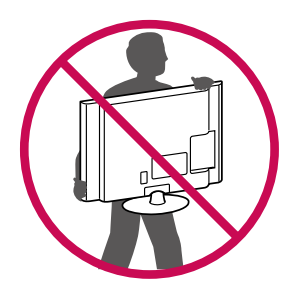

- При удерживании монитора экран должен быть направлен в противоположную от вас сторону во избежание появления царапин.
- При транспортировке не подвергайте монитор толчкам или избыточной вибрации.
- При перемещении монитора держите его вертикально, не ставьте его на бок и не наклоняйте влево или вправо.

## **ВНИМАНИЕ!**

- Старайтесь не прикасаться к экрану монитора.
- *-* Это может привести к повреждению всего экрана или отдельных пикселов, отвечающих за формирование изображения.

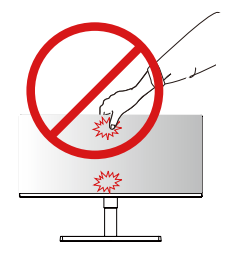

• При использовании монитора без подставки, кнопка-джойстик может стать причиной неустойчивости монитора, что может привести к наклонению и падению, повреждению устройства, а также к нанесению вам травм. Кроме того, это может стать причиной некорректной работы кнопки-джойстика.

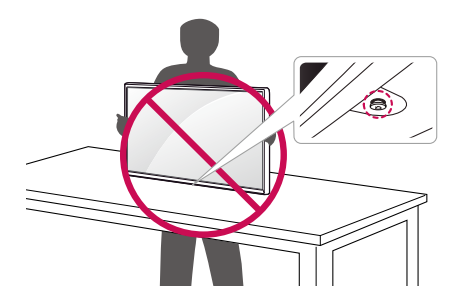

*1*

## <span id="page-9-0"></span>**Установка монитора**

**Сборка подставки**

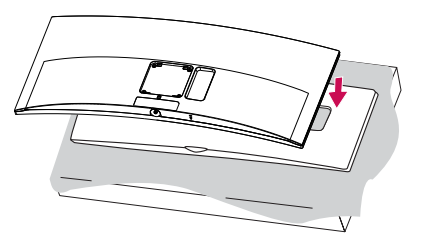

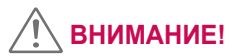

• Для защиты экрана поместите монитор на подставку, прилагаемую в коробке, экраном вниз.

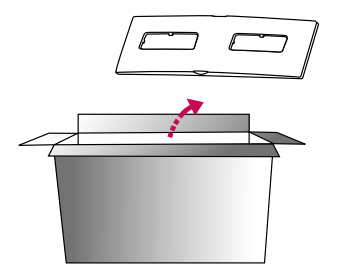

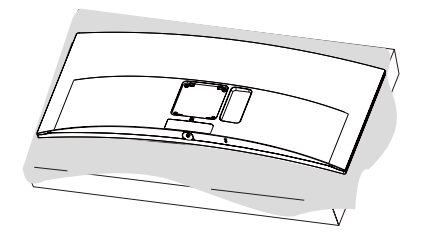

11

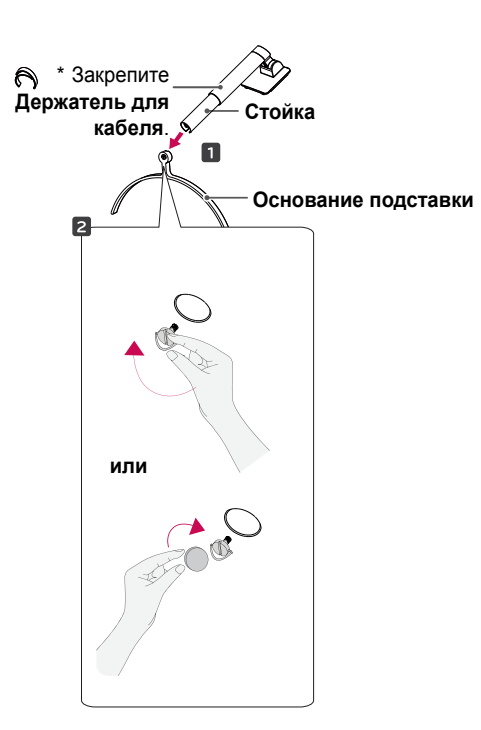

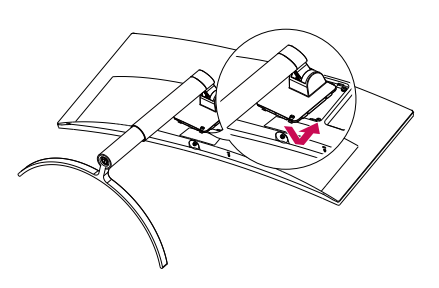

*5*

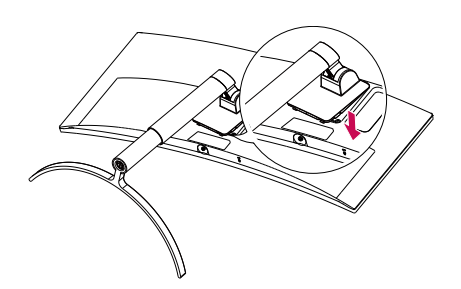

#### <span id="page-11-0"></span> **ПРИМЕЧАНИЕ**

• Надавите на подставку, пока кнопка не окажется наверху.

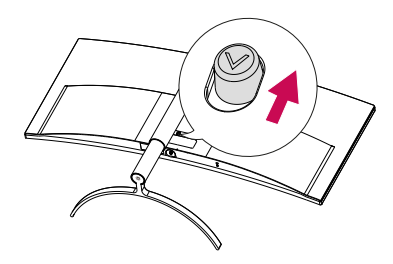

# **ВНИМАНИЕ!**

- Изображения в данном руководстве представляют общие действия и могут отличаться от фактического продукта.
- Чрезмерная нагрузка на крепежные винты может привести к повреждению монитора. Гарантия не распространяется на такие повреждения.
- Не переносите монитор в перевернутом положении, удерживая его только за основание подставки. Это может вызвать падение монитора с подставки и привести к травме.
- Перед поднятием или перемещением монитора не касайтесь его экрана. Давление на экран монитора может вызвать его повреждение.

#### **Размещение на столе**

*1* Поднимите монитор и поместите его на стол в вертикальном положении. Расстояние от монитора до стены должно составлять не менее 100 мм для обеспечения достаточной вентиляции.

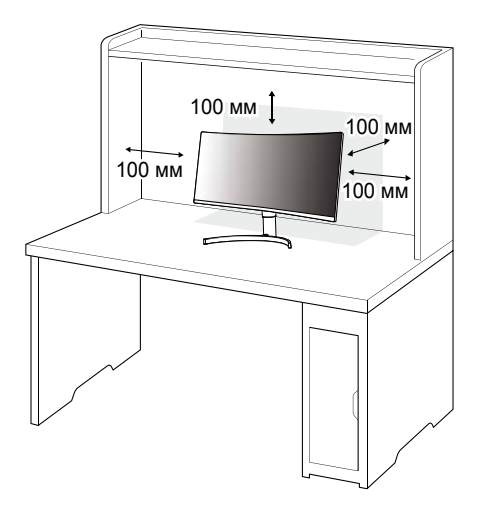

*2* Подключите адаптер питания к монитору, а затем включите кабель питания в настенную розетку.

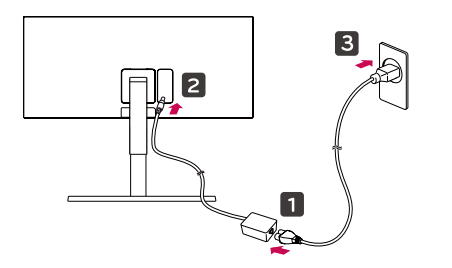

*3* Нажмите кнопку-джойстик в нижней части монитора, чтобы включить его.

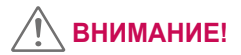

• Прежде чем передвигать или устанавливать монитор, отсоедините кабель питания. Существует риск поражения электрическим током.

**Меры предосторожности при подключении кабеля питания**

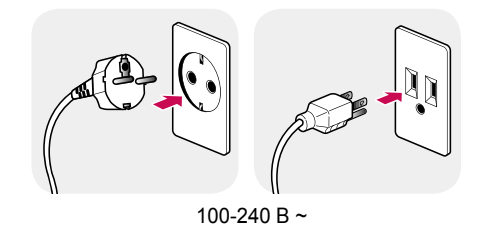

- Убедитесь в том, что используется кабель питания из комплекта поставки и что он подключен к заземленной розетке.
- Если требуется дополнительный кабель питания, свяжитесь с местным дилером или обратитесь в ближайший магазин.

#### <span id="page-13-0"></span>**Регулировка высоты подставки**

- *1* Расположите установленный на подставку монитор вертикально.
- *2* Крепко возьмитесь за монитор обеими руками и отрегулируйте его высоту.

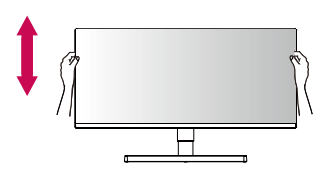

#### **Регулировка угла наклона монитора**

- *1* Расположите установленный на подставку монитор вертикально.
- *2* Отрегулируйте наклон монитора.

Для удобства работы наклон регулируется вперед-назад в пределах от -5° до 15°.

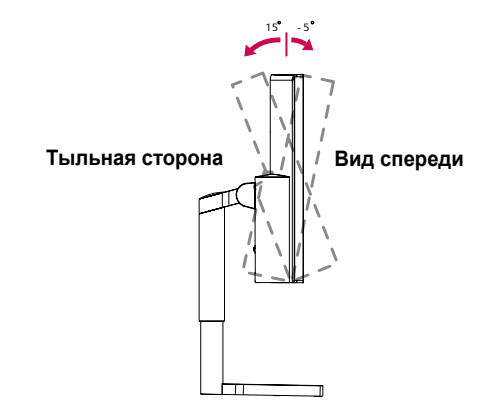

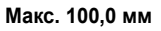

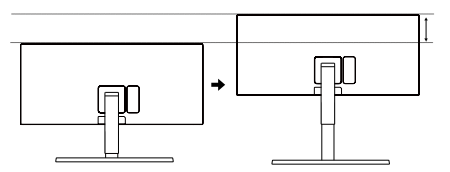

## **ПРЕДУПРЕЖДЕНИЕ**

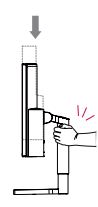

• При регулировке высоты экрана не беритесь рукой за ножку подставки во избежание травмирования пальцев.

## **ПРЕДУПРЕЖДЕНИЕ**

• Во избежание повреждения пальцев при выполнении регулировки экрана не держите нижнюю часть монитора, как показано на рисунке ниже.

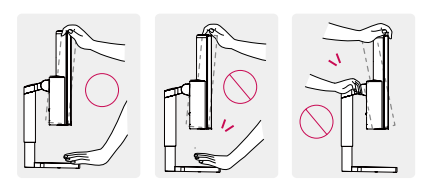

• Будьте осторожны, не касайтесь экрана и не нажимайте на него при регулировке наклона.

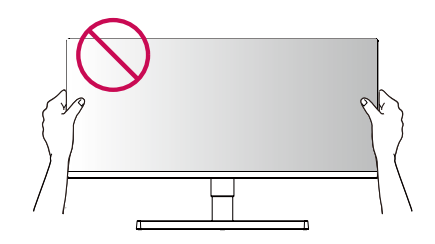

# **ПРИМЕЧАНИЕ**

• Левую и правую стороны панели монитора можно слегка наклонить вверх или вниз (до 3°). Отрегулируйте панель монитора по горизонтали.

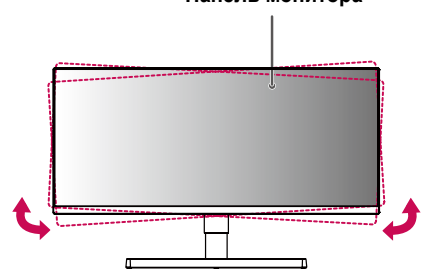

#### **Панель монитора**

#### <span id="page-15-0"></span>**Закрепление кабелей**

Закрепите кабели с помощью держателя для кабеля, как показано на рисунке.

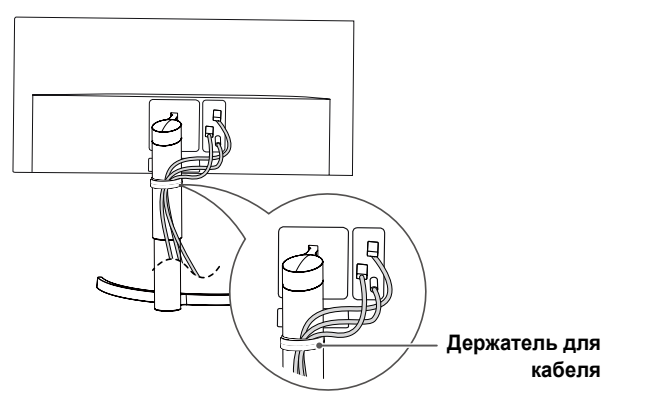

#### **Использование замка Kensington**

Гнездо для замка Kensington находится на нижней части монитора. Дополнительную информацию об установке и использовании замка см. в инструкции к замку или на сайте *http://www.kensington.com*. Присоедините монитор к столу, используя трос замка Kensington.

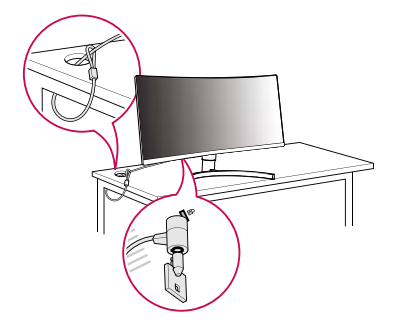

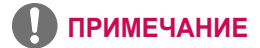

• Замок Kensington приобретается отдельно. Его можно приобрести в большинстве магазинов электроники.

#### <span id="page-16-0"></span>**Снятие ножки подставки**

- *1* Положите монитор экраном вниз. Чтобы защитить экран от царапин, положите под него мягкую ткань.
- *2* Отсоедините подставку от монитора, нажав кнопку, расположенную в центральной нижней части задней панели монитора.

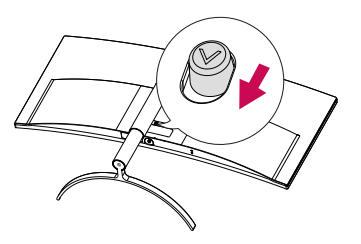

#### **Установка кронштейна для крепления на стене**

Этот монитор соответствует требованиям к использованию кронштейна для настенного крепления или иного соответствующего устройства.

- *1* Положите устройство экраном вниз. Для защиты экрана монитора положите под него мягкую ткань или защитную упаковку, которая входит в комплект поставки.
- *2* Выверните четыре винта, затянутых на задней панели монитора.
- *3* Приложите кронштейн для настенного крепления к монитору и сопоставьте отверстия в кронштейн с отверстиями в корпусе монитора.
- *4* С помощью отвертки затяните четыре винта, чтобы закрепить кронштейн на мониторе.

## **ПРИМЕЧАНИЕ**

- Кронштейн для настенного крепления продается отдельно.
- Дополнительную информацию по установке см. в руководстве по установке кронштейна для настенного крепления.
- Не применяйте избыточную силу, прикрепляя кронштейн для настенного крепления, поскольку это может повредить экран монитора.

<span id="page-17-0"></span>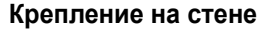

Установите монитор на расстоянии не менее 100 мм от стены и других объектов по бокам монитора, для обеспечения достаточной вентиляции. Подробные инструкции по установке можно получить в местном магазине. Также можно обратиться к руководству пользователя за информацией об установке наклонного кронштейна для настенного крепления.

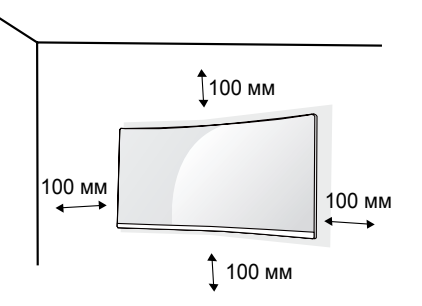

Чтобы установить монитор на стену, прикрепите кронштейн для настенного крепления (дополнительная деталь) к задней части монитора.

При установке монитора с помощью кронштейна для настенного крепления надежно закрепите кронштейн, чтобы предотвратить падение монитора.

- *1* Если длина используемых винтов превышает стандартную, они могут повредить внутреннюю часть устройства.
- *2* Использование винтов, не отвечающих стандарту VESA, может привести к повреждению монитора и его падению. LG Electronics не несет ответственности за происшествия, связанные с использованием нестандартных винтов.

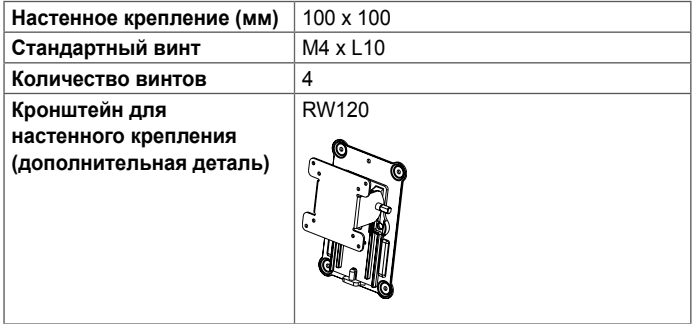

## **ПРИМЕЧАНИЕ**

- Используйте винты, соответствующие стандарту VESA.
- Комплект кронштейна для настенного крепления снабжается инструкцией по монтажу и необходимыми комплектующими.
- Настенный кронштейн является дополнительным оборудованием. Дополнительные аксессуары можно приобрести у местного дилера.
- Длина винтов, входящих в комплекты кронштейнов, может отличаться. Убедитесь, что винты имеют правильную длину.
- Дополнительная информация приведена в инструкции по установке кронштейна.

## **ВНИМАНИЕ!**

- Прежде чем передвигать или устанавливать монитор, во избежание удара током, отсоедините провод питания.
- Установка монитора на потолке или наклонной стене может привести к его падению и причинению травм. Следует использовать одобренный кронштейн LG для настенного крепления и обратиться к местному поставщику или квалифицированному специалисту.
- Чрезмерная нагрузка на крепежные винты может привести к повреждению монитора. Гарантия не распространяется на такие повреждения.
- Используйте настенный кронштейн и винты, соответствующие стандарту VESA. Гарантия не распространяется на повреждения вследствие неправильного использования или применения несоответствующих компонентов.
- При замере от задней панели монитора длина каждого использованного винта должна быть не более 8 мм.

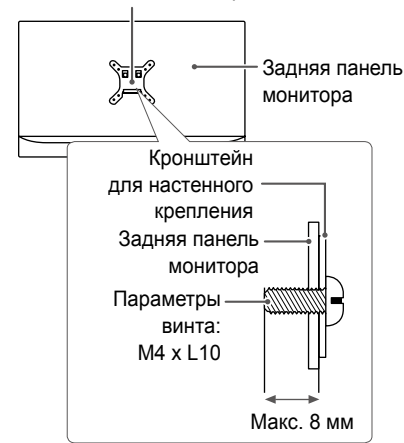

Кронштейн для настенного крепления

# <span id="page-19-0"></span>**ЭКСПЛУАТАЦИЯ МОНИТОРА**

• Следующие инструкции предназначены для модели 38UC99. Реальное устройство может отличаться от изображений в этом руководстве.

Нажмите кнопку-джойстик, перейдите в **Настройки → Вход**, и выберите параметр входа.

### **ВНИМАНИЕ!**

- Не допускайте длительного нажатия на экран. Это может привести к искажению изображения.
- Не выводите на экран неподвижное изображение в течение длительного времени. Это может привести к эффекту остаточного изображения. Если возможно, используйте хранитель экрана.

## **ПРИМЕЧАНИЕ**

- Включайте монитор в заземленную (трехконтактную) электрическую розетку.
- При включении монитора в помещении с низкой температурой изображение может мерцать. Это нормальное явление.
- На экране могут появляться красные, зеленые и синие точки. Это нормальное явление.

#### **Подключение к ПК**

- Монитор поддерживает функцию Plug and Play\*.
- \* Функция Plug and Play: Позволяет подключать к компьютеру устройство без выполнения каких-либо настроек или установки драйверов.

#### **Подключение HDMI**

Передает цифровые видео и аудио сигналы с компьютера на монитор. Подключите свой ПК к монитору с помощью кабеля HDMI, как показано на рисунке ниже.

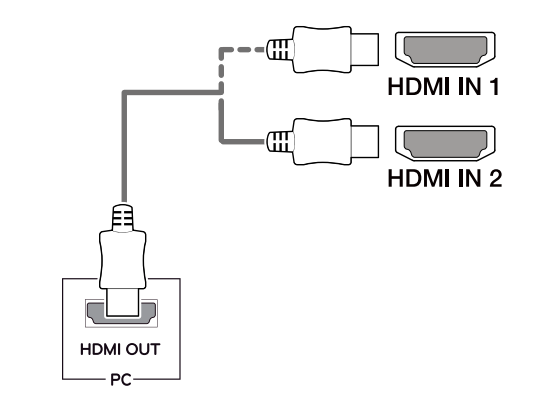

- Убедитесь в использовании кабеля HDMI, прилагаемого к устройству. Использование других кабелей может привести к сбою в работе устройства.
- Подключение ПК к монитору через кабель HDMI может вызвать проблемы с совместимостью.
- Использование кабеля DVI-HDMI / DP (DisplayPort)-HDMI может привести к возникновению проблем совместимости.
- Используйте сертифицированный кабель с логотипом HDMI. При использовании не сертифицированного кабеля HDMI экран может отображаться неправильно, или может возникнуть ошибка подключения.
- Рекомендуемые типы кабелей HDMI

<span id="page-20-0"></span> **ВНИМАНИЕ!**

- Высокоскоростной кабель HDMI®/™
- Высокоскоростной кабель HDMI®/™ с Ethernet

#### **Подключение DisplayPort**

Передает цифровые видео и аудио сигналы с компьютера на монитор. Подключите монитор к своему ПК с помощью кабеля DisplayPort, как показано на рисунке ниже.

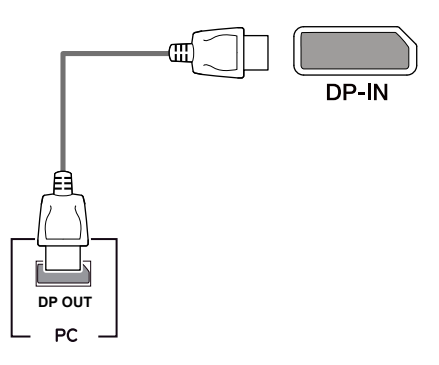

### **ПРИМЕЧАНИЕ**

- Аудио- или видеовыход могут отсутствовать в зависимости от версии DP (DisplayPort) компьютера.
- Убедитесь в использовании кабеля DisplayPort, прилагаемого к устройству. Использование других кабелей может привести к сбою в работе устройства.
- При использовании кабеля Mini DP/DP (Mini DisplayPort/DisplayPort) рекомендуется использовать кабель DisplayPort 1.2.

#### <span id="page-21-0"></span>**Соединение USB-C**

Передает цифровые видео- и аудиосигналы, а также данные через USB с компьютера на монитор. Подключите монитор к своему ПК с помощью кабеля USB-C, как показано на рисунке ниже. Нажмите кнопку меню и выберите параметр входа в меню входов.

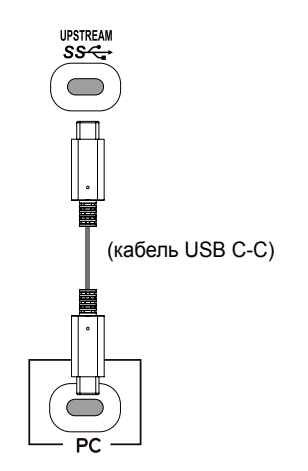

# **ПРИМЕЧАНИЕ**

- Порт USB-C поддерживает питание, альтернативный режим питания (питание через USB-C) и передачу данных через USB.
- Функции могут не работать должным образом в зависимости от технических характеристик подключенного устройства и рабочей среды.
- Порт USB-C не обеспечивает источник питания монитора, только источник питания ПК.

Чтобы обеспечить подачу питания на монитор, следует подключить адаптер.

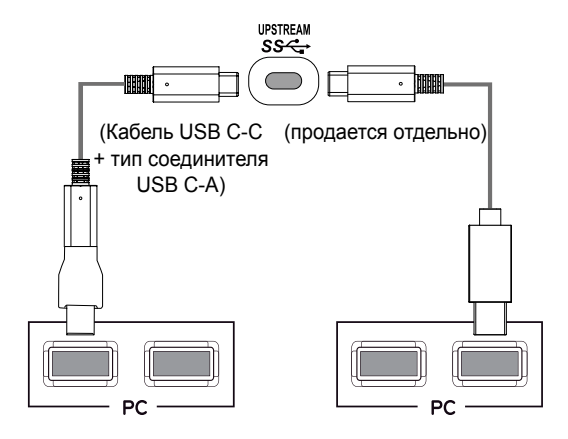

## <span id="page-22-0"></span>**Подключение к A/V-устройствам**

#### **Подключение HDMI**

HDMI передает цифровые видео- и аудиосигналы от вашего A/Vустройства на монитор. Подключите свое A/V-устройство к монитору с помощью кабеля HDMI, как показано на рисунке ниже.

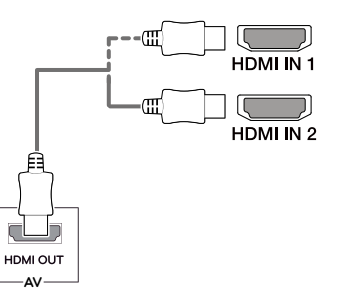

## **ПРИМЕЧАНИЕ**

- Убедитесь в использовании кабеля HDMI, прилагаемого к устройству. Использование других кабелей может привести к сбою в работе устройства.
- Использование кабеля DVI-HDMI / DP (DisplayPort)-HDMI может привести к возникновению проблем совместимости.
- Используйте сертифицированный кабель с логотипом HDMI. При использовании не сертифицированного кабеля HDMI экран может отображаться неправильно, или может возникнуть ошибка подключения.
- Рекомендуемые типы кабелей HDMI
	- Высокоскоростной кабель HDMI®/™
	- Высокоскоростной кабель HDMI®/™ с Ethernet

## **Подключение периферийных устройств**

#### **Подключение кабеля USB**

Порт USB устройства выполняет функцию концентратора USB. Подключите **кабель USB C-C** или **кабель USB C-C с типом соединения USB C-A** к ПК.

Чтобы использовать USB 3.0, подключите изделие с помощью **кабеля USB C-C с типом соединения USB C-A** к ПК.

Управление периферийными устройствами, подключенными к порту USB IN, может осуществляться с компьютера.

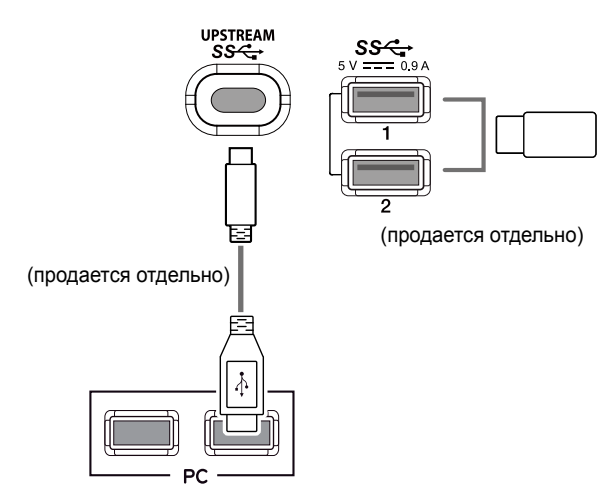

#### <span id="page-23-0"></span> **ПРИМЕЧАНИЕ**

- Перед использованием устройства убедитесь, что установлен последний пакет обновлений ОС Windows.
- Периферийные устройства приобретаются отдельно.
- К порту USB можно подключить USB-устройство, клавиатуру или мышь.
- Скорость зарядки может отличаться в зависимости от устройства.
- Для использования нисходящего USB-порта монитора пользователю необходимо подключить восходящий порт к главному ПК с помощью кабеля USB C-C или USB C-A.
- Если восходящий порт монитора соединён с главным ПК посредством кабеля USB C-C, нисходящий порт поддерживает устройства USB 2.0.
- Если восходящий порт монитора соединён с главным ПК посредством кабеля USB C-A, нисходящий порт поддерживает устройства USB 3.0. Однако главный ПК при этом должен поддерживать функцию USB 3.0.

## **ВНИМАНИЕ!**

Меры предосторожности при использовании USB устройства.

- USB-устройство с установленной программой автоматического распознавания или использующее собственный драйвер может быть не распознано.
- Некоторые USB-устройства могут не поддерживаться или работать со сбоями.
- Рекомендуется использовать концентратор USB или жесткий диск с доступным

питанием. (При недостаточной мощности питания устройство хранения USB может не быть обнаружено.)

#### **Подключение наушников**

Подключите периферийные устройства к монитору через гнездо для наушников. Выполните подключение, как показано на рисунке.

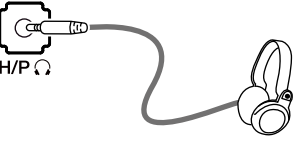

(продается отдельно)

## **ПРИМЕЧАНИЕ**

- Периферийные устройства приобретаются отдельно.
- Если вы используете наушники с Г-образным штекером, это может вызвать проблемы при подключении другого внешнего устройства к монитору. Поэтому мы рекомендуем использовать наушники с прямым штекером.

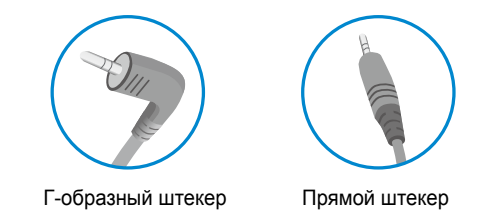

• В зависимости от параметров воспроизведения звука на компьютере и внешних устройств функции наушников и динамиков могут быть ограничены.

# <span id="page-24-0"></span>**ПОЛЬЗОВАТЕЛЬСКИЕ НАСТРОЙКИ**

## **Вызов меню основного экрана**

- *1* Нажмите кнопку-джойстик в нижней части монитора.
- *2* Перемещайте кнопку-джойстик вниз-вверх  $(\blacktriangle / \blacktriangledown)$  и влево-вправо  $(\blacktriangle / \blacktriangleright)$ , чтобы установить параметры.
- *3* Нажмите кнопку-джойстик еще раз, чтобы выйти из главного меню.

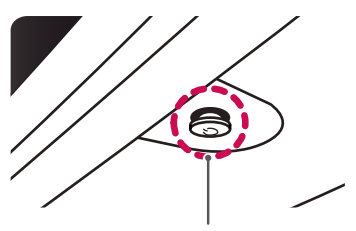

**Кнопка-джойстик**

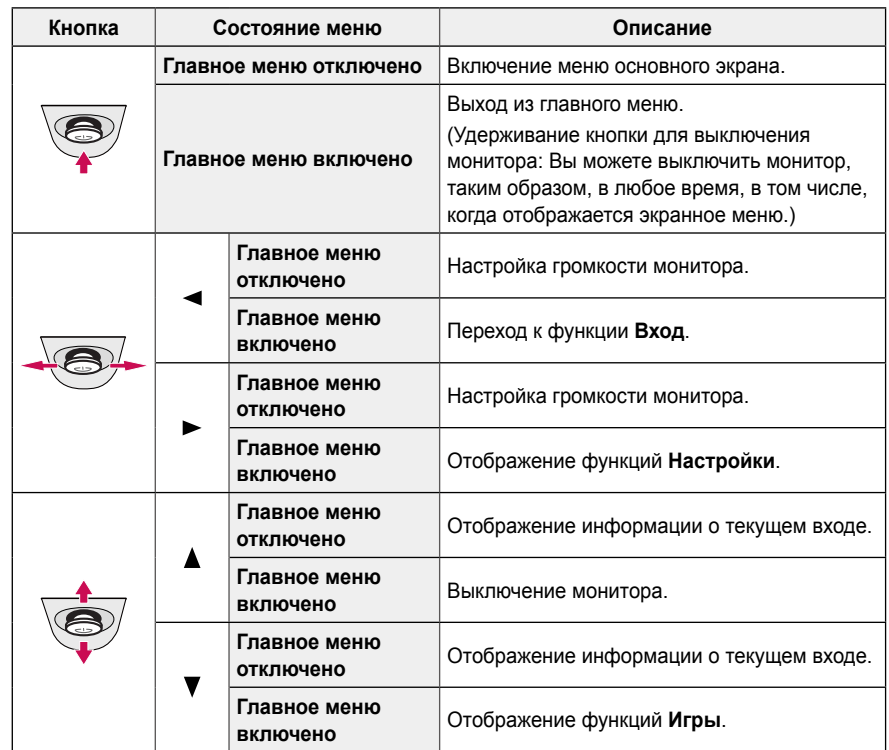

#### <span id="page-25-0"></span>**Функции главного меню**

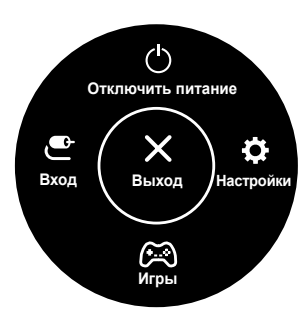

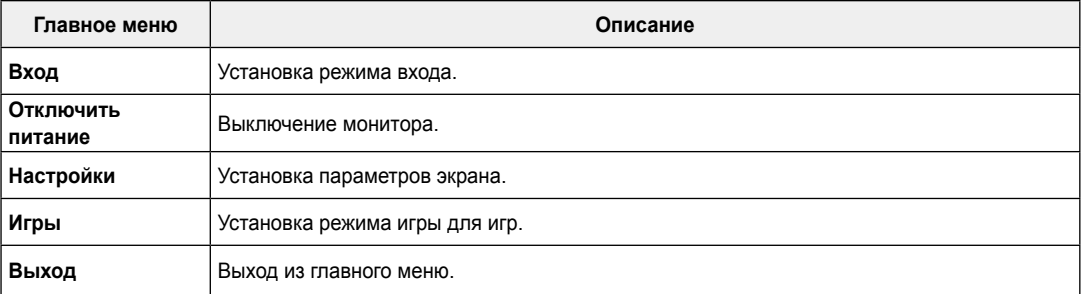

#### <span id="page-26-0"></span>**Пользовательские настройки**

#### **Настройки меню**

- *1* Для просмотра меню настройки нажмите на клавишу управления в нижней части монитора, а затем перейдите к **Настройки**.
- *2* Установите параметры, перемещая кнопку-джойстик вверх/вниз/влево/вправо.
- 3 Для возврата к предыдущим настройки или другим позициям настройки нажмите на клавишу < или ( $\mathcal{O}$ ).
- *4* Для выхода из меню настройки нажимайте на до выхода.
- При выходе из меню в правом нижнем углу экрана появятся инструкции о том, как пользоваться кнопкой.

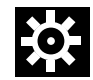

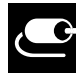

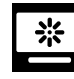

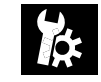

**Быстрые настройки Вход Картинка Звук Основные**

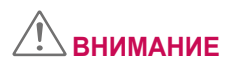

• Экранное меню вашего монитора может незначительно отличаться от изображенного в данном руководстве.

иже.

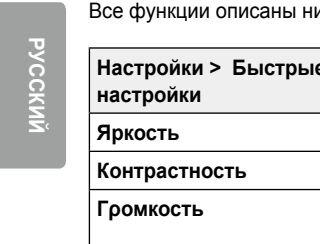

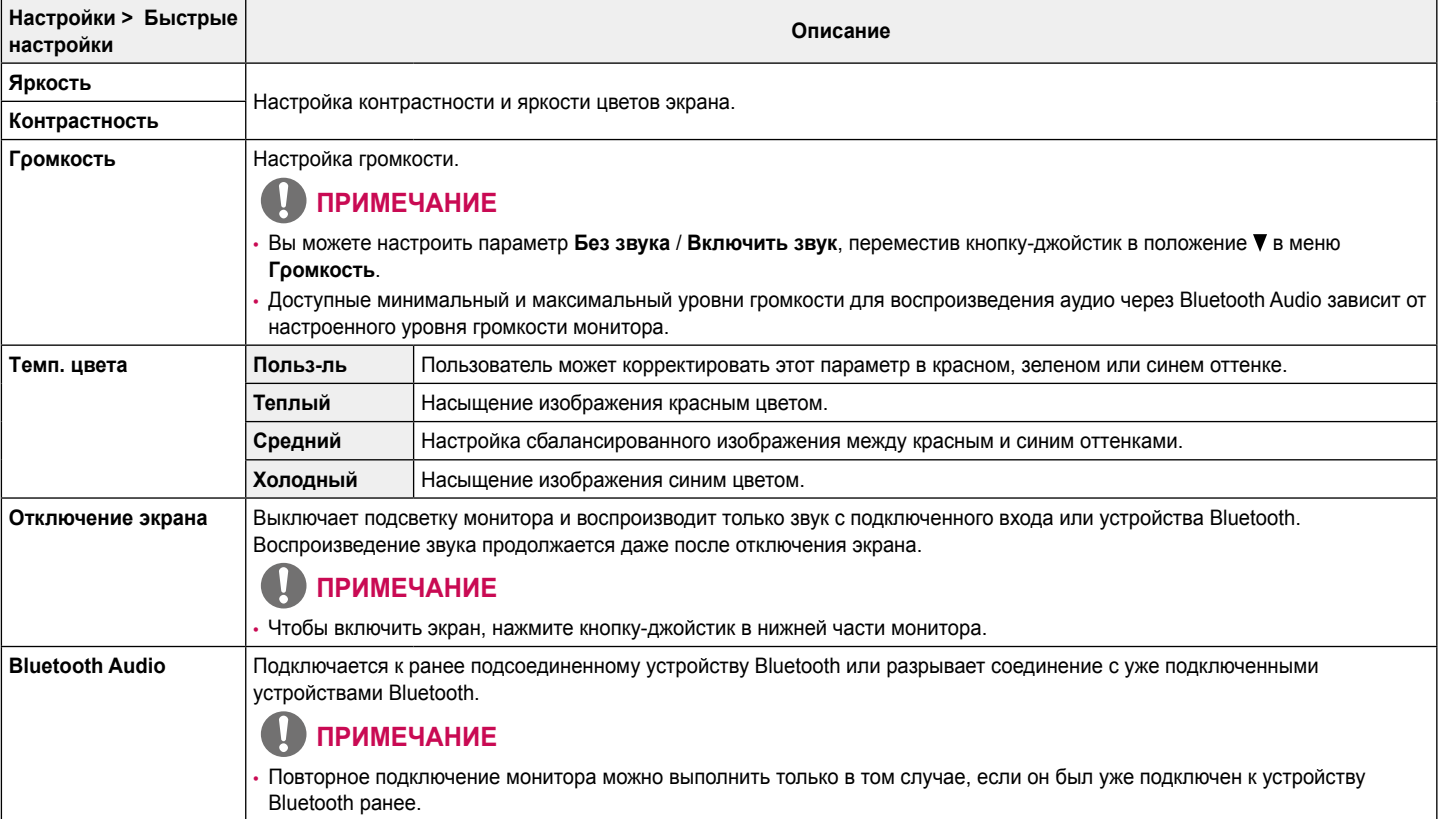

Все функции описаны ниже.

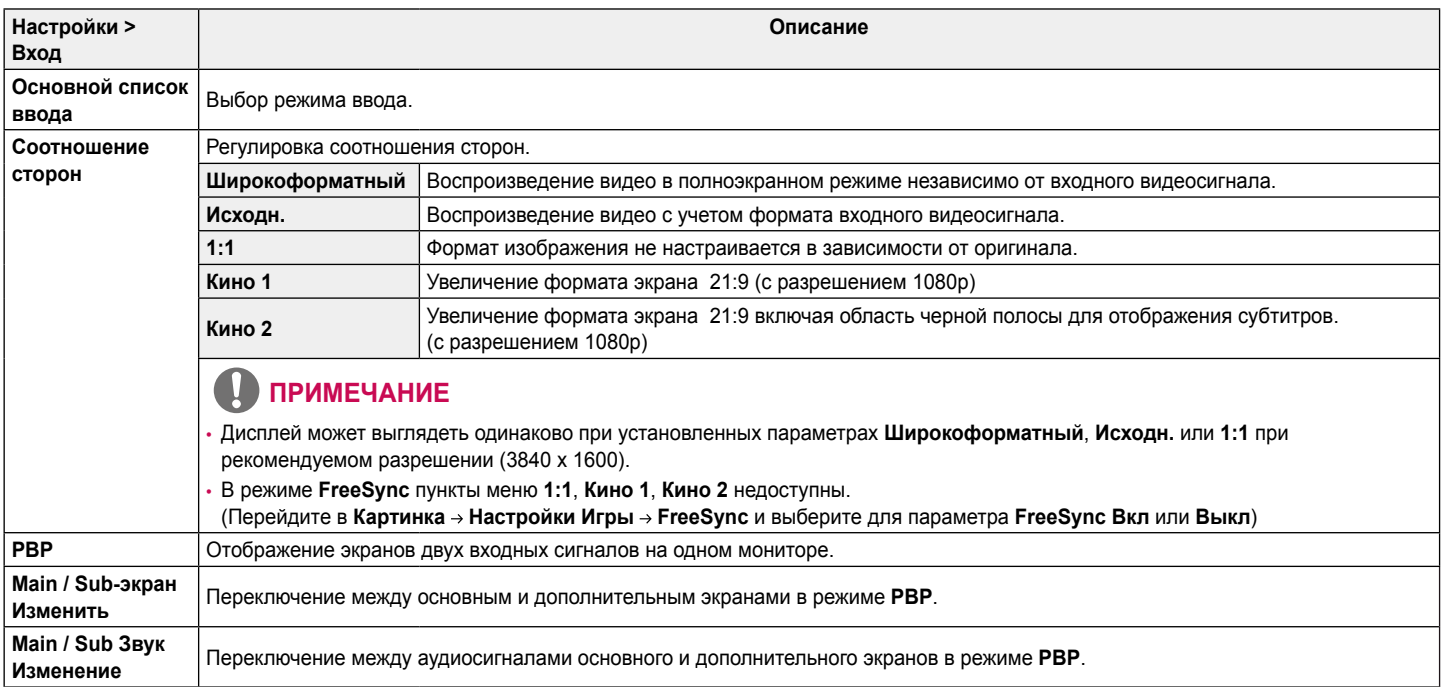

#### **[PBP]**

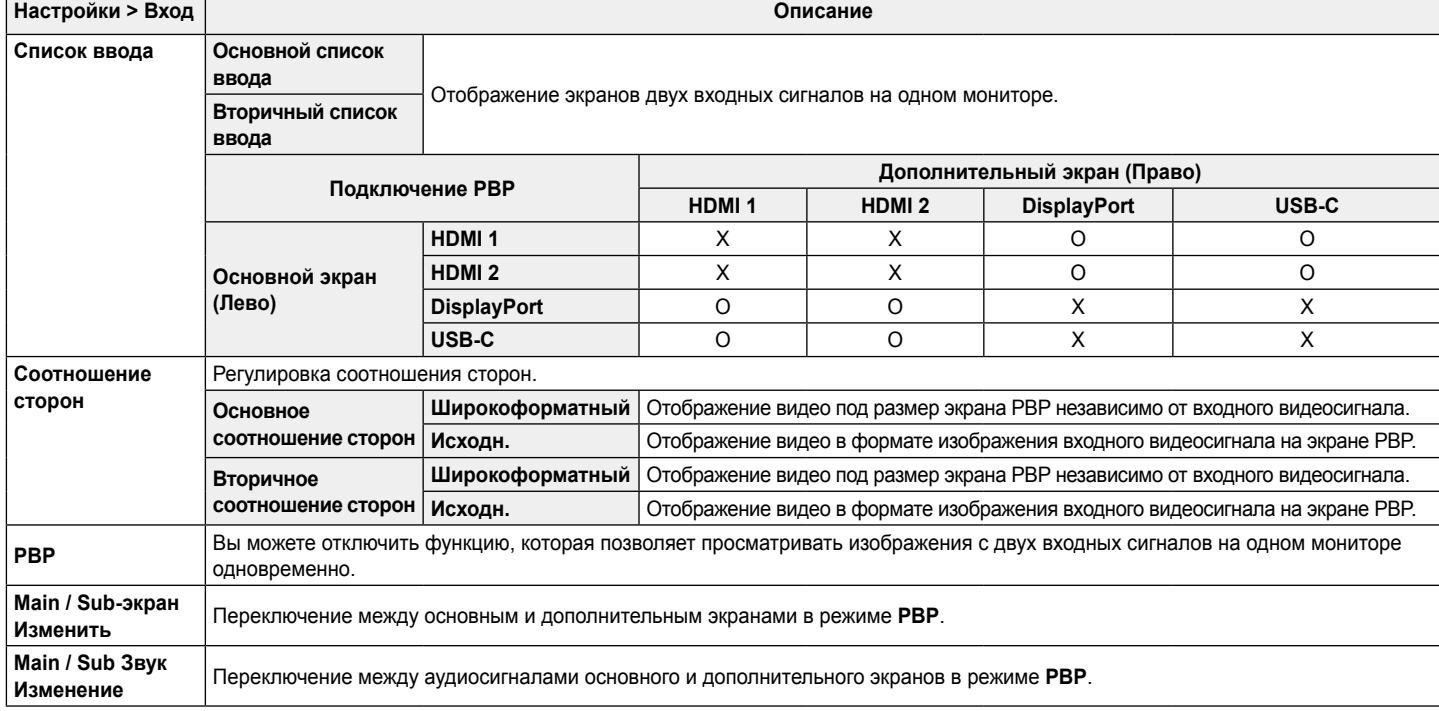

#### 0  **ПРИМЕЧАНИЕ**

• Если функция **PBP** не используется, параметры **Main / Sub-экран Изменить** и **Main / Sub Звук Изменение** деактивируются.

• При использовании опции **PBP** функция **HDR** не активна.

Все функции описаны ниже.

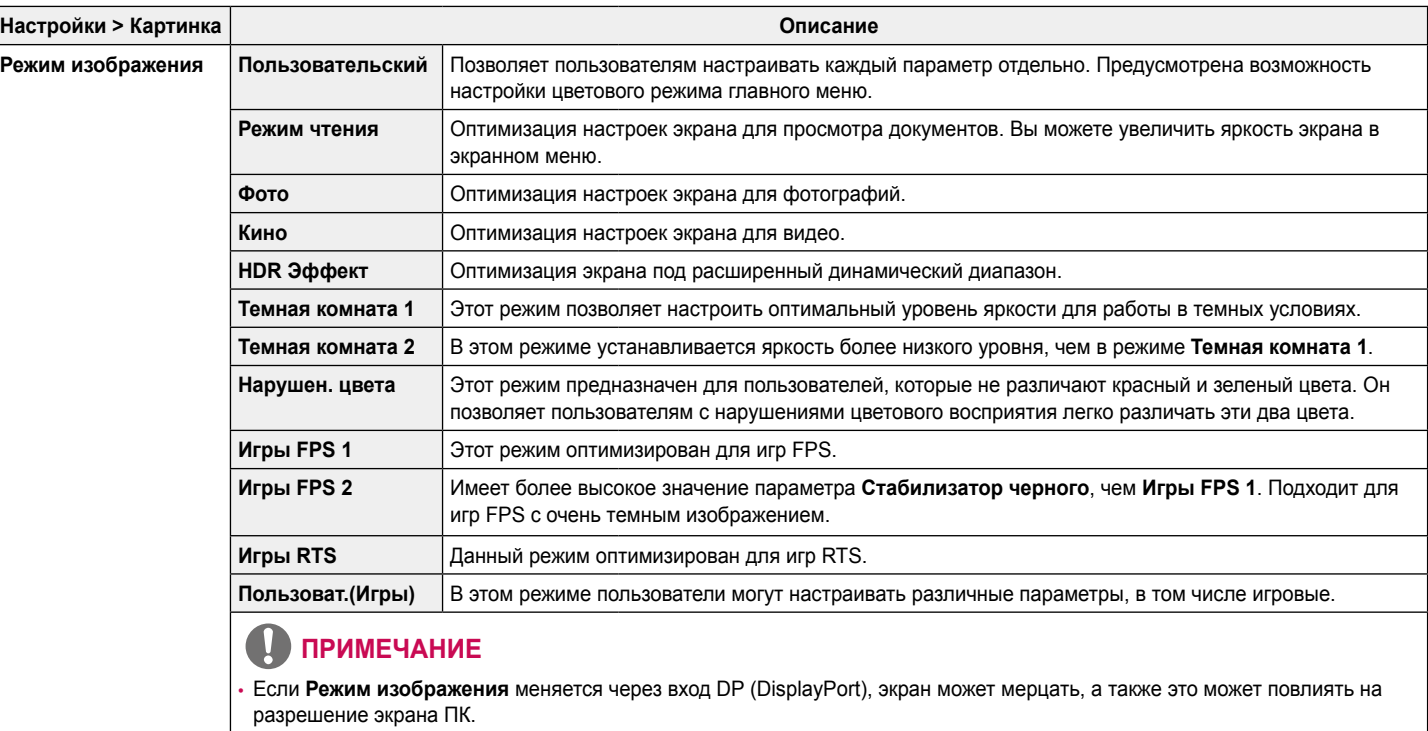

Режим изображения при сигнале HDR.

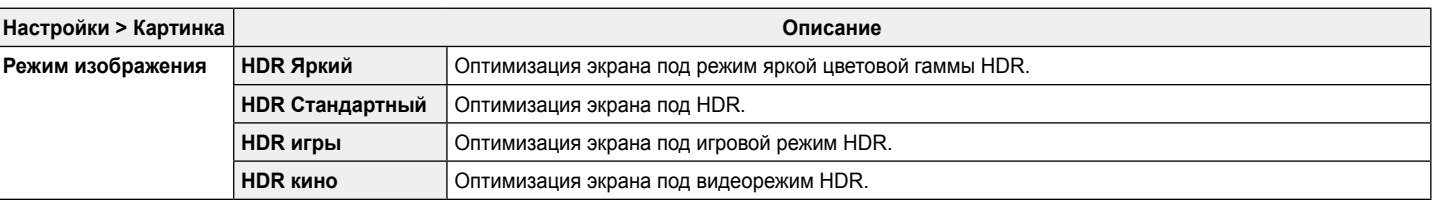

## **ПРИМЕЧАНИЕ**

- HDR-контент может не функционировать надлежащим образом в зависимости от настроек ОС Windows10. Проверьте настройку HDR Вкл/выкл в вашей операционной системе.
- Если функция HDR активирована, качество отображения текста или изображения на экране зависит от характеристик графической карты.
- Если функция HDR активирована, при изменении источника входящего сигнала монитора или перевода устройства в режим вкл/выкл возможно мерцание или искажение изображения на экране, вызванное рабочими характеристиками графической карты.

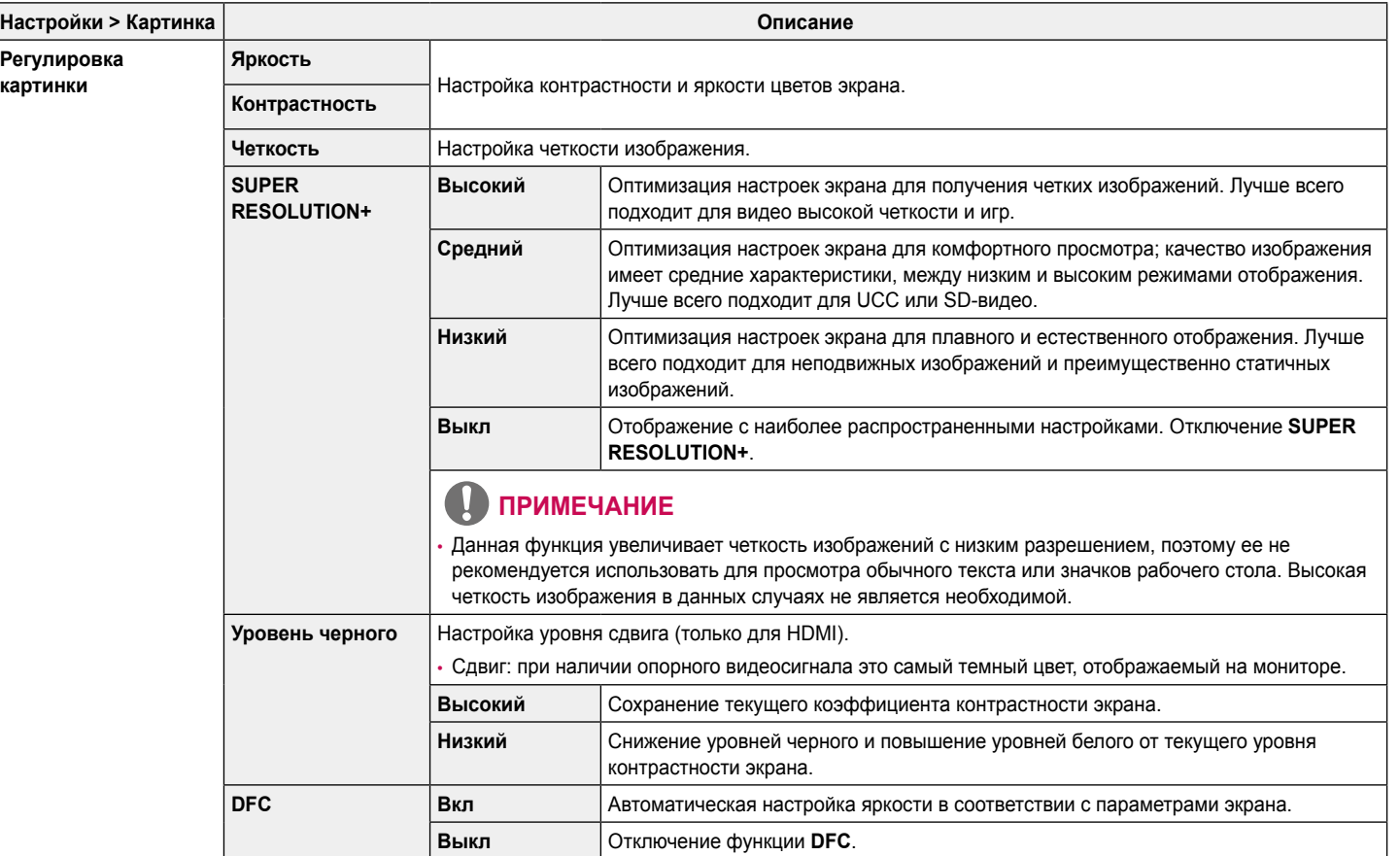

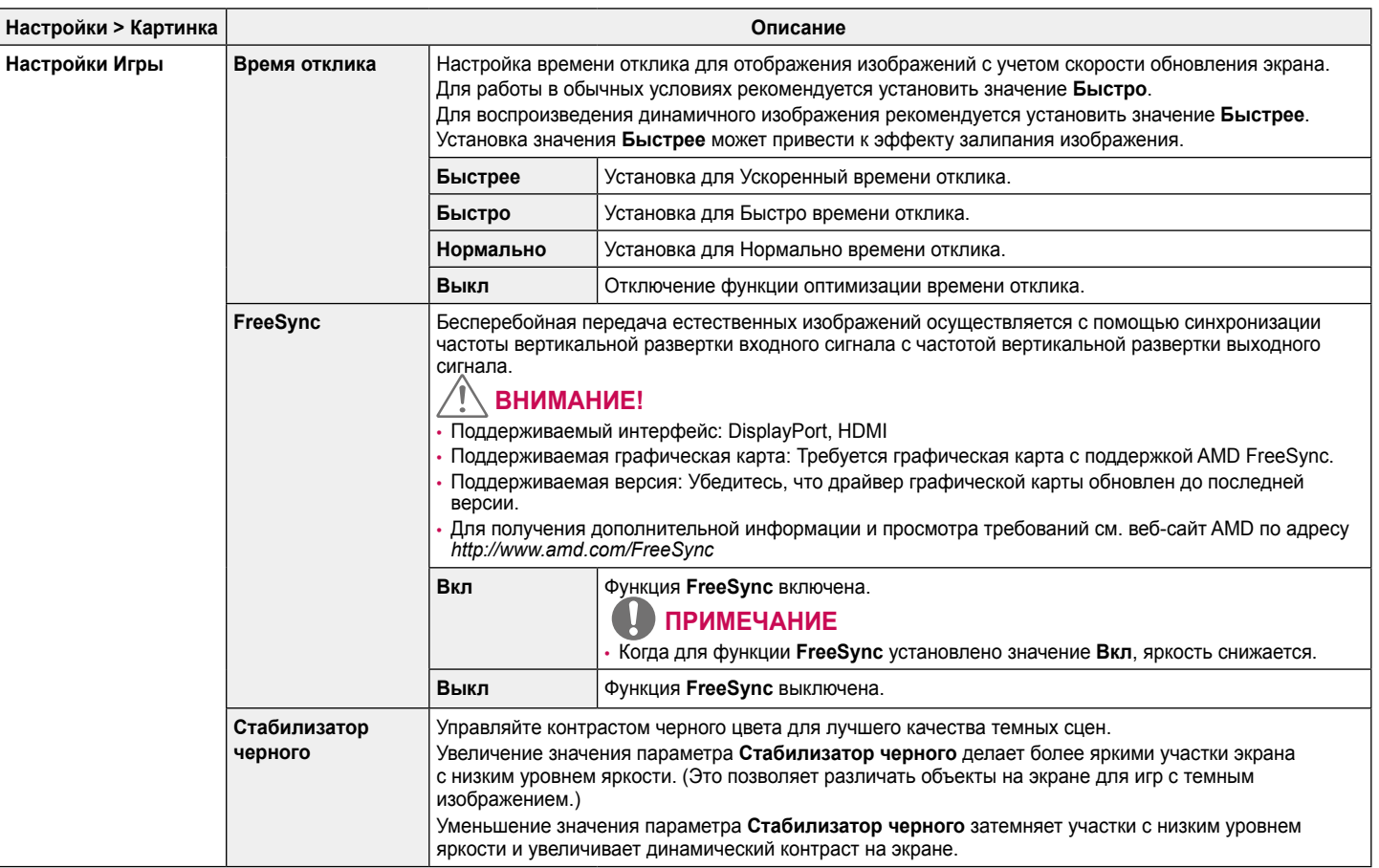

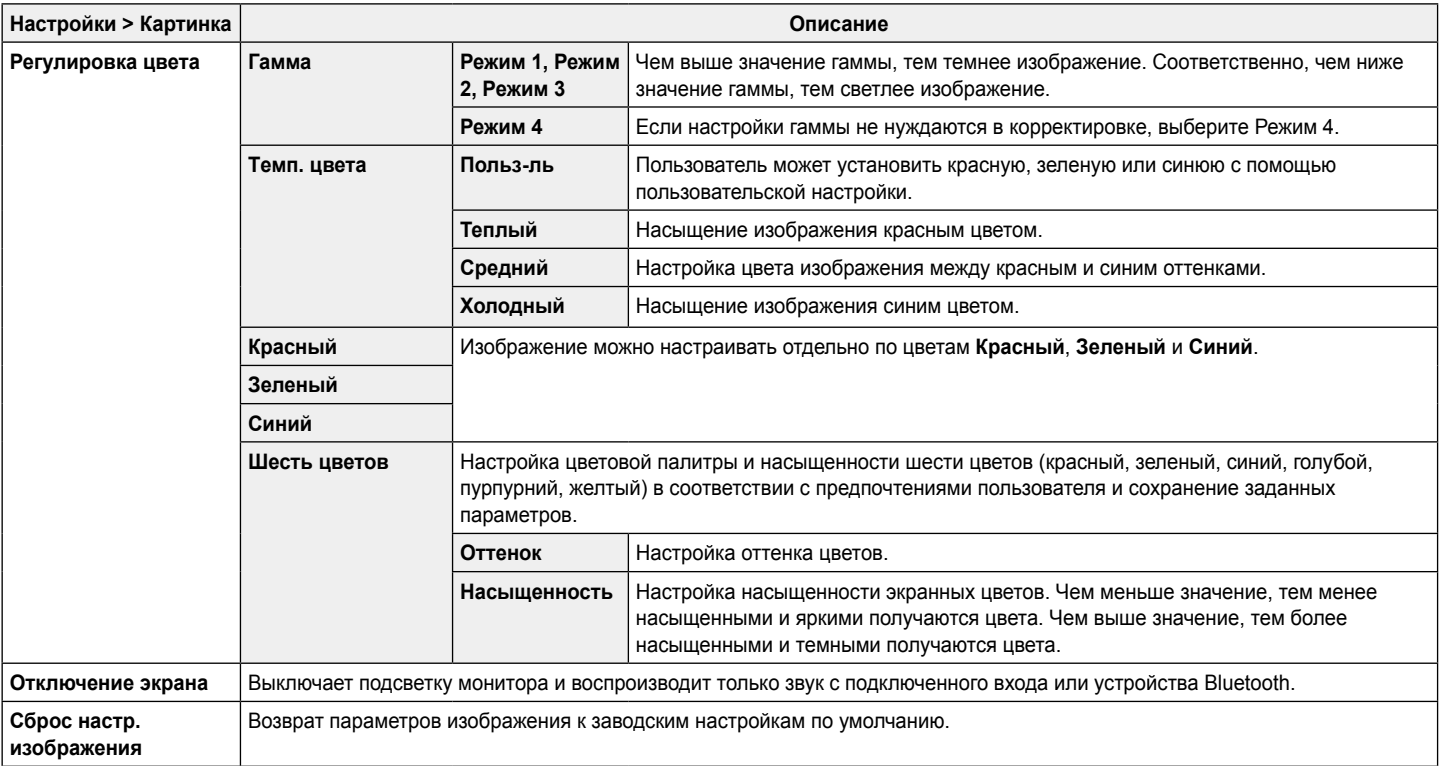

**РУССКИЙ**

Все функции описаны ниже.

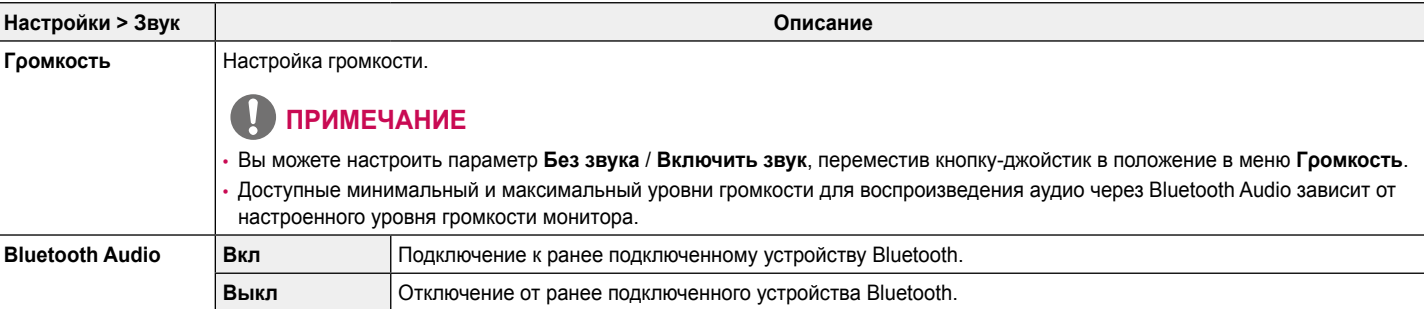

# **<u>Д</u>** ПРИМЕЧАНИЕ

- Если при подключенном устройстве Bluetooth отсутствует входной сигнал, в течение 10 минут отображается соответствующее сообщение.
- Если при работе устройства Bluetooth в режиме потоковой передачи отсутствует входной сигнал, монитор не будет переходить в энергосберегающий режим и остается выключенным.

Все функции описаны ниже.

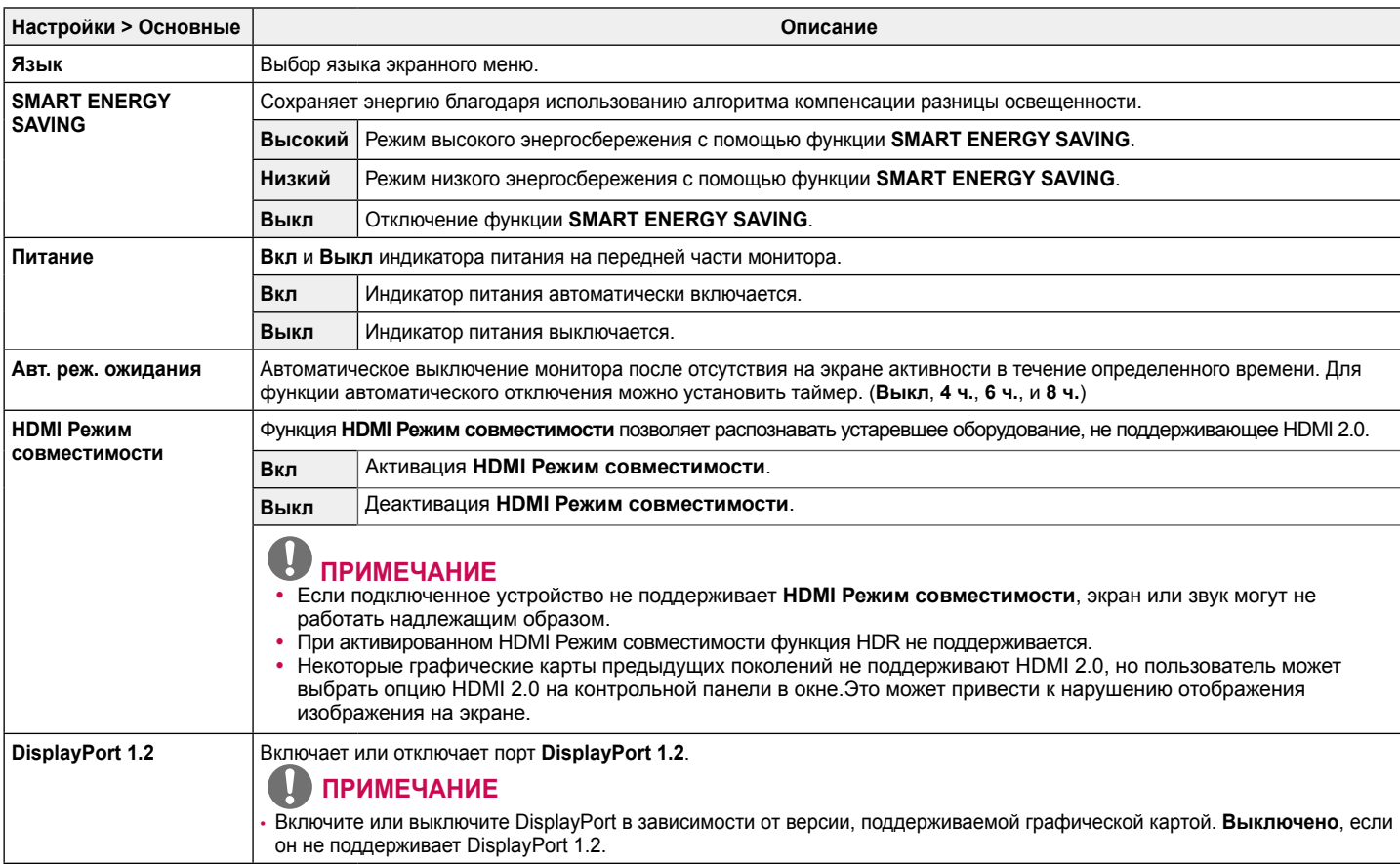

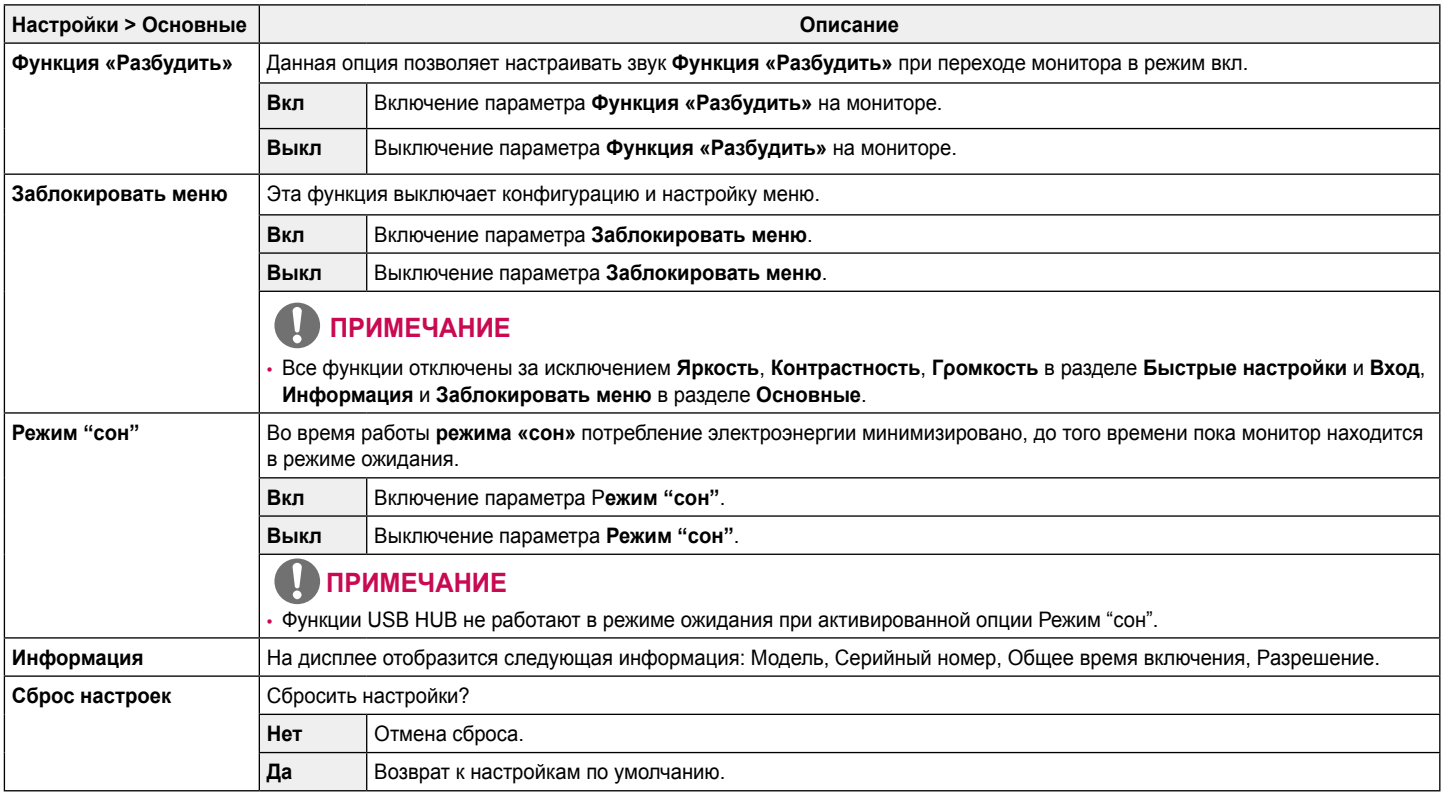

# **РУССКИЙ**

# <span id="page-38-0"></span>**ПОИСК И УСТРАНЕНИЕ НЕИСПРАВНОСТЕЙ**

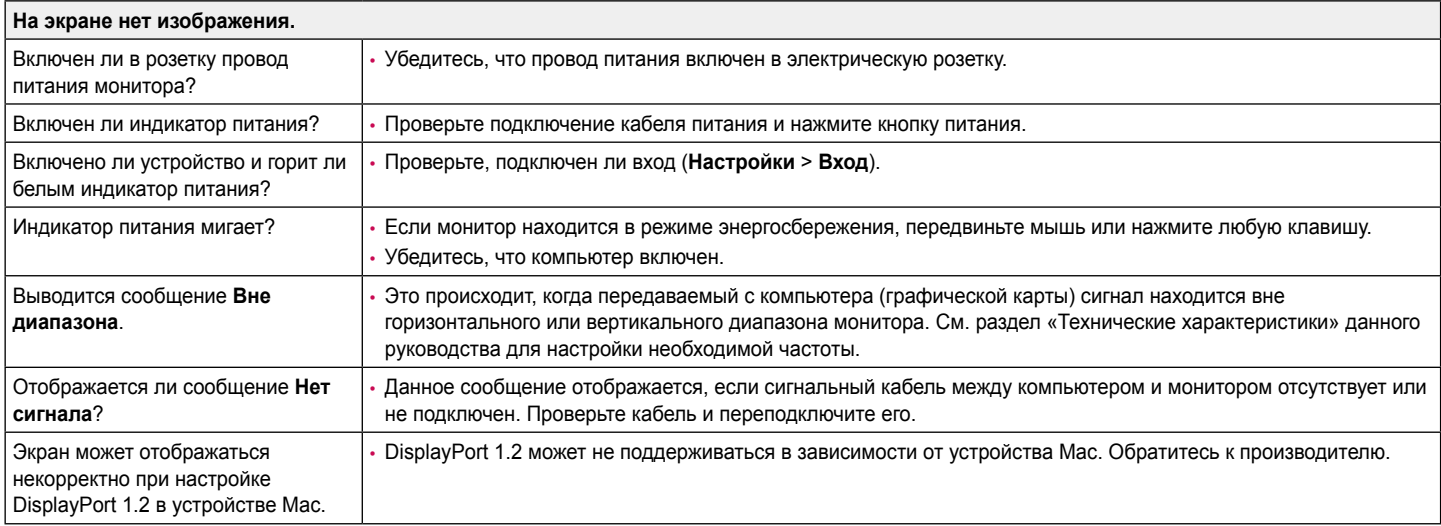

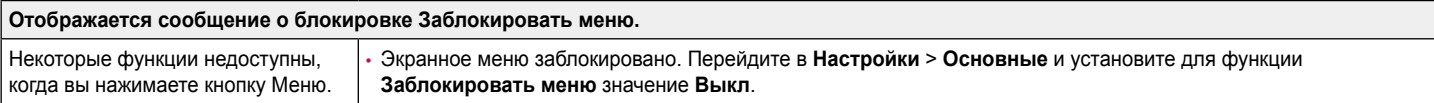

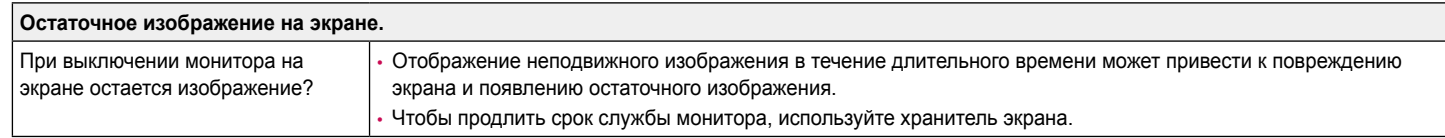

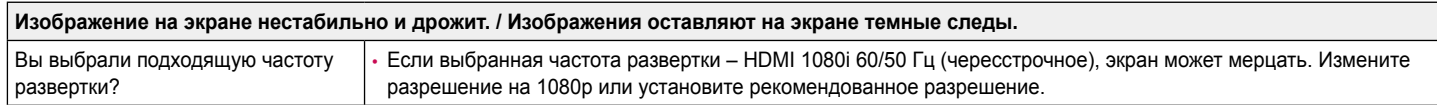

## **ПРИМЕЧАНИЕ**

- Частота вертикальной развертки: Изображение на экране должно обновляться десятки раз в секунду, наподобие флуоресцентной лампы. Количество обновлений в секунду называют частотой вертикальной развертки и выражают в герцах (Гц).
- Частота горизонтальной развертки: Время на отображение горизонтальной линии называют временем горизонтального цикла. Если 1 разделить на интервал по горизонтали, результатом будет количество горизонтальных линий, отображаемых в течение секунды. Это частота горизонтальной развертки, которая выражается в килогерцах (кГц).
- Убедитесь, что разрешение или частота графической карты находится в допустимом для монитора диапазоне, и задайте рекомендованное (оптимальное) разрешение, выбрав **Панель управления** > **Экран** > **Настройки** в Windows. (Настройки могут отличаться в зависимости от используемой операционной системы.)
- При неправильных настройках графической карты текст может быть размытым, а изображение тусклым, обрезанным или смещенным.
- Способы настройки могут варьироваться в зависимости от модели компьютера или операционной системы, а некоторые значения разрешения могут быть недоступны в зависимости от работы графической карты. В таком случае обратитесь за помощью к производителю компьютера или графической карты.
- Некоторые графические карты могут не поддерживать разрешение 3840 x 1600. Если не удается установить это разрешение, обратитесь за помощью к производителю графической карты.

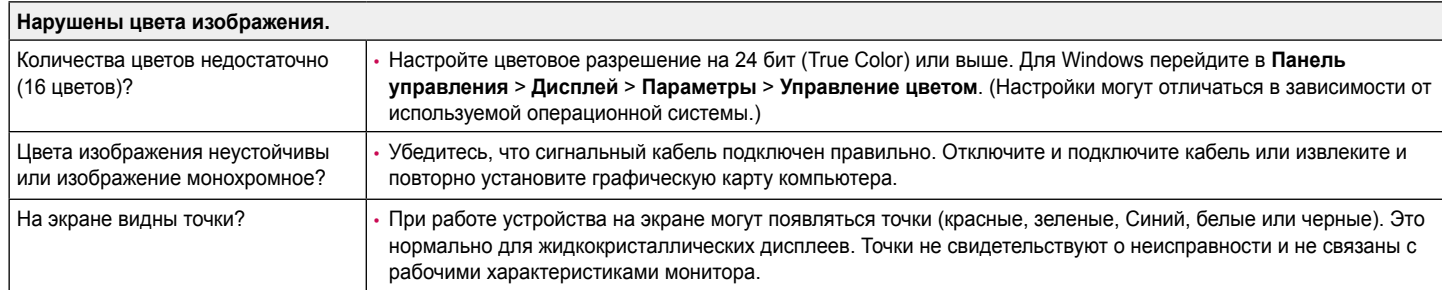

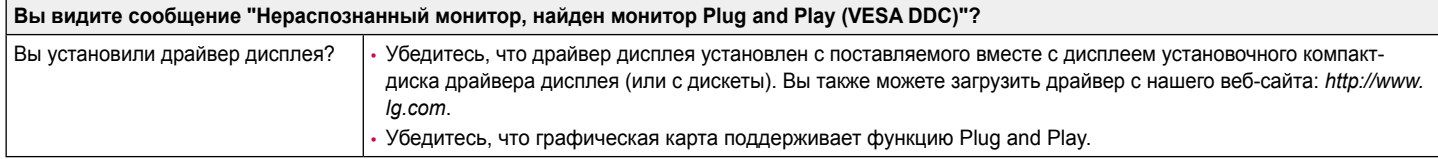

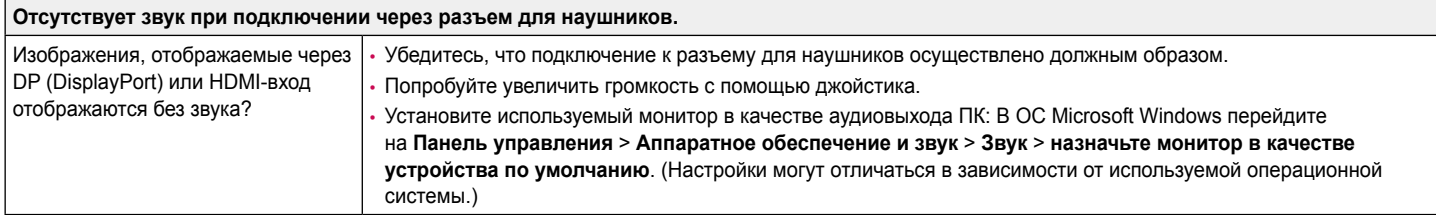

# <span id="page-41-0"></span>**ТЕХНИЧЕСКИЕ ХАРАКТЕРИСТИКИ**

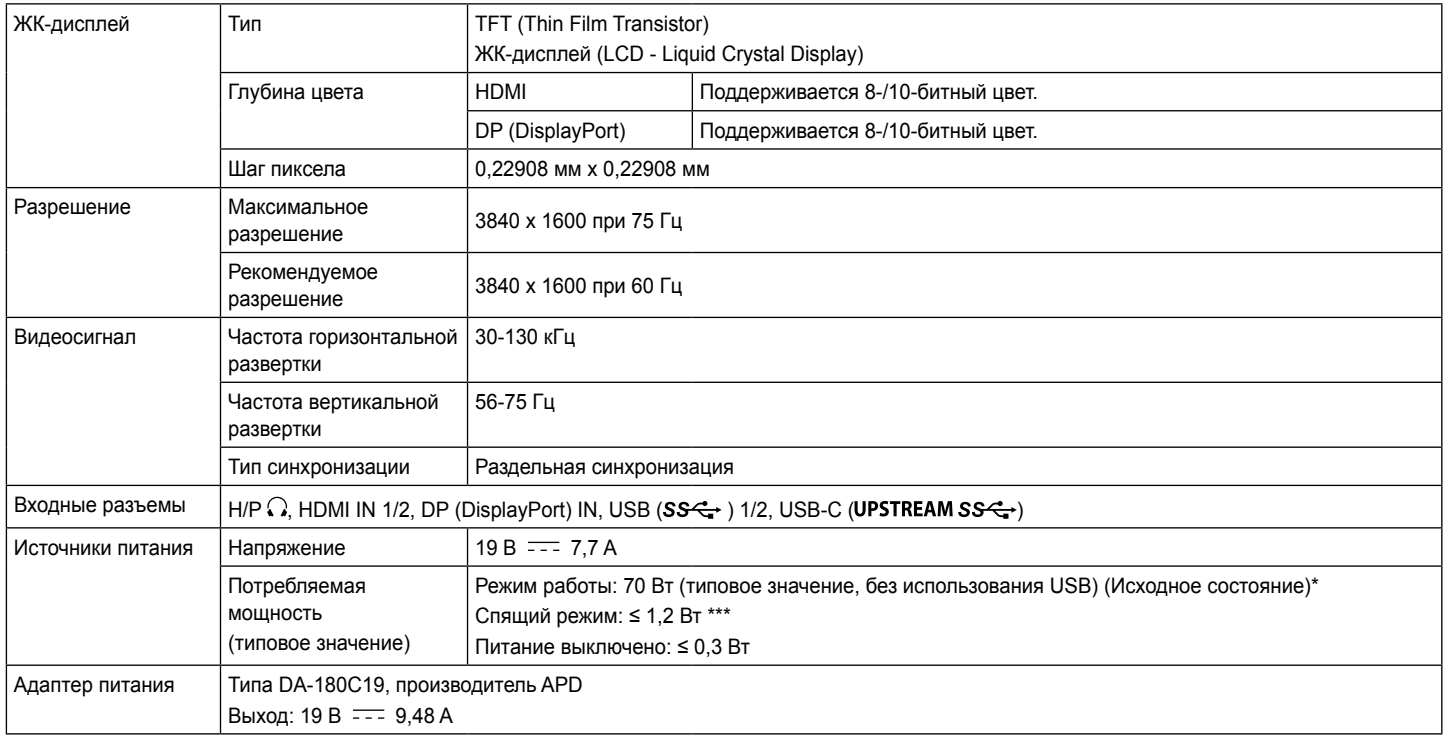

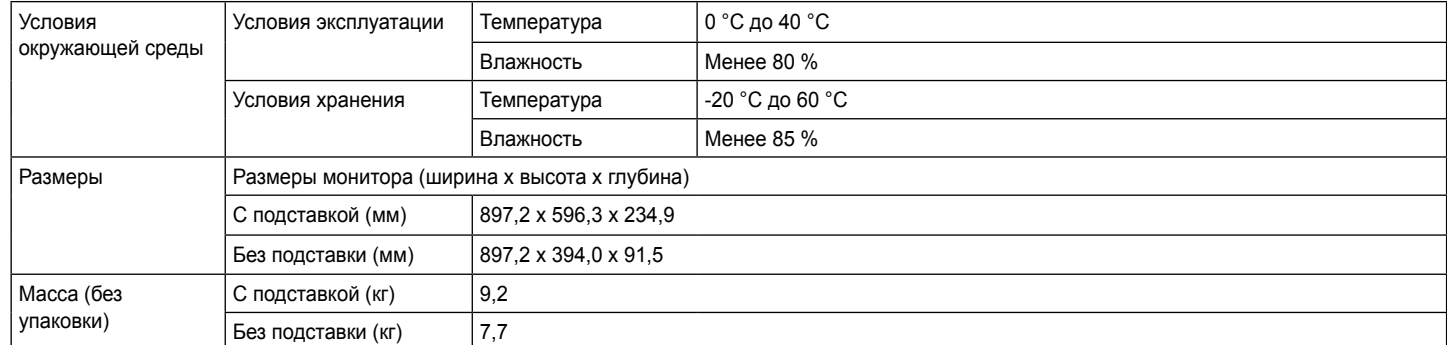

Технические характеристики могут быть изменены без предварительного уведомления.

\* Режим работы параметра Потребляемая мощность измеряется в соответствии со стандартами по методике испытаний LGE. (Полностью белый шаблон, максимальное разрешение)

\*\* Если в качестве источника входного сигнала используется USB-C, параметры потребления энергии в режиме сна могут варьироваться в зависимости от типа подключённого устройства.

## <span id="page-43-0"></span>**Поддерживаемый заводской режим**

#### **(Предустановки, HDMI/ DisplayPort/ USB-C PC)**

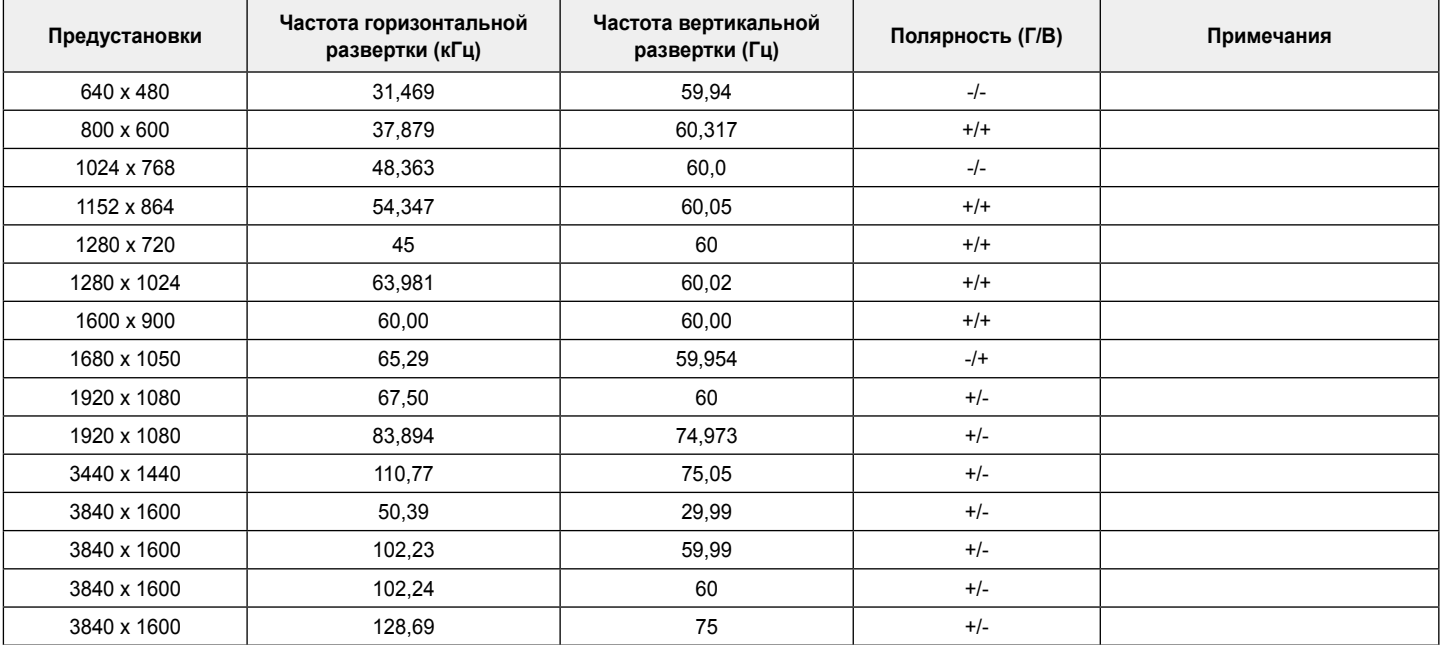

## <span id="page-44-0"></span>**Синхронизация HDMI (видео)**

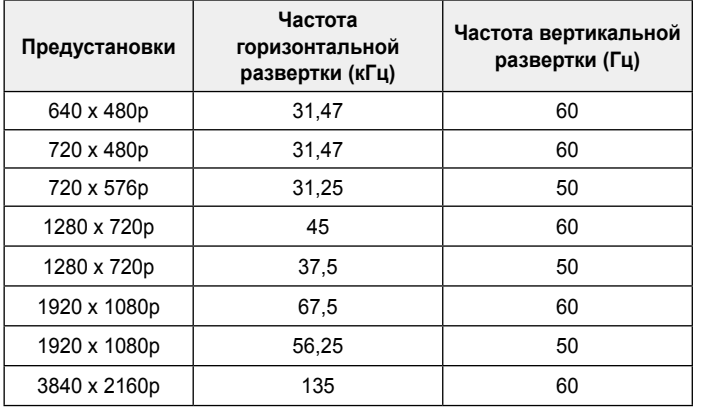

## **Питание**

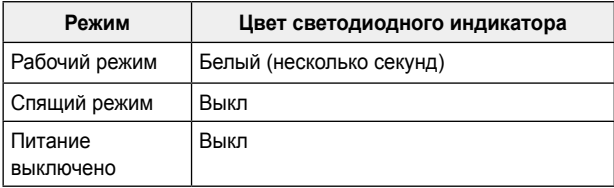

## <span id="page-45-0"></span>**Технические характеристики беспроводного модуля (WB1NP6)**

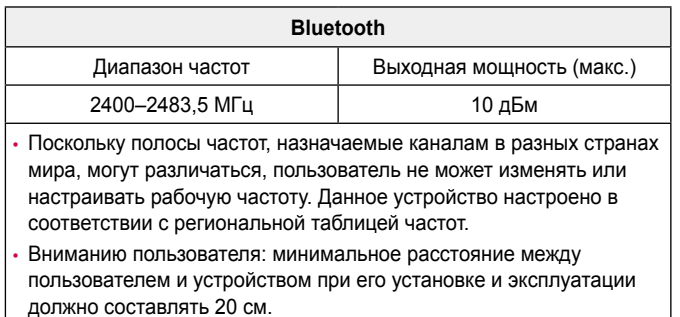

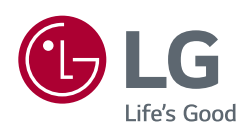

Это устройство удовлетворяет требованиям EMC для устройств, предназначенных для домашнего использования (Класс B). Устройство может использоваться во всех регионах. Внимательно прочитайте руководство пользователя (на CD диске) и всегда держите его под рукой. Обратите внимание, что на этикетке, прикрепленной к устройству, указана информация для технической поддержки.

**Модель** the control of the control of the control of the control of the control of

**Серийный номер**

Для получения исходного кода по условиям лицензий GPL, LGPL, MPL и других лицензий с открытым исходным кодом, который содержится в данном продукте, посетите веб-сайт: *http://opensource.lge.com*.

Кроме исходного кода, для загрузки доступны все соответствующие условия лицензии, отказ от гарантий и уведомления об авторских правах.

LG Electronics также предоставляет исходный код на компакт-диске за плату, которая покрывает стоимость выполнения этой рассылки (в частности, стоимость медианосителя, пересылки и обработки) посредством запросов в LG Electronics по адресу: *opensource@lge.com*. Данное предложение действительно в течение трех (3) лет с даты приобретения изделия.